### **CECIIS 2021**

# **Employing Portable JavaFX GUIs with Scripting Languages**

Rony G. Flatscher, Günter Müller October 2021

Institute for Information Systems and Society . www.wu.ac.at/ec

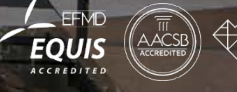

M

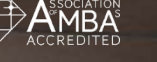

**WIRTSCHA** 

**ECONOMICS** 

C 2014 BOANET AT

### **Overview**

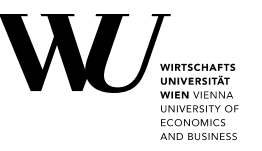

- **Some reasonings**
- JavaFX
- Nutshell examples (ooRexx, Groovy, JRuby, Nashorn/JavaScript)
- Teaser
- **Roundup**
- Questions and answers
- Links

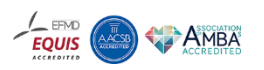

## **Some Reasonings, 1**

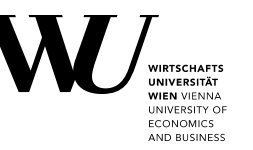

- Scripting languages usually have no portable GUIs
- *Java*
	- Portable, including GUI classes!
	- *Java* scripting framework (*javax.script*, JSR-223)
		- Allows to turn any scripting language into a "Java scripting language"
		- Merely implement (*Abstract*)*ScriptEngine* and *ScriptEngineFactory*
- *Java* GUI classes
	- *awt* (abstract windows toolkit), *swing*
		- Rather involved, difficult for complex GUIs

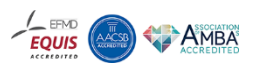

# **Some Reasonings, 2**

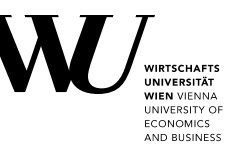

- *Java* GUI classes (continued)
	- *JavaFX*
		- Easy to create even complex GUIs interactively (*SceneBuilder*)
			- GUI definitions can be descriptively saved in *FXML* text files
			- Supports *javax.script*, hence any *Java* scripting language
				- Makes *JavaFX* GUI objects available via the *ScriptContext*
- *ooRexx* scripting language examples have been developed for WU students
	- Demonstrate the *JavaFX* architecture and powerful abilities
	- *ooRexx* samples can be converted to any *Java* scripting language!

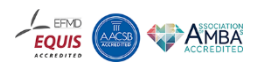

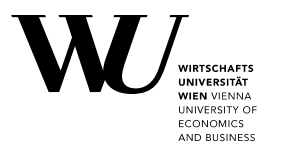

- Business administration students at WU, who are learning to program
	- *ooRexx*: easy syntax, dynamically typed, caseless, message based
		- Within a four hour lecture (for four months/single semester) they become empowered from zero to creating programs that exploit *MS Office*, *OpenOffice*, socket programming and *JavaFX* GUIs
	- *ooRexx-Java* bridge "*BSF4ooRexx*"
		- Implements *javax.script*, turns ooRexx into a *Java* scripting language
		- Includes support to camouflage *Java* as *ooRexx* (e.g. messages)
- Beginners become able to create even complex GUIs exploiting *JavaFX*

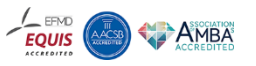

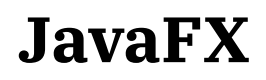

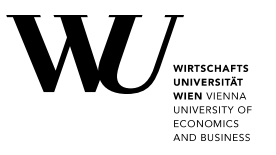

- Originally developed as a stand-alone GUI replacement for awt/swing
	- Originally included the scripting language "*JavaFX Script*", later removed
		- Hence support for *javax.script* available
		- Any scripting language with *javax.script* support can be deployed
	- Targeted for mobile and desktop applications
- *JavaFX* GUIs can be created either by
	- Directly instantiating and configuring the *JavaFX* GUI classes
	- Or using *SceneBuilder* to create an XML file that defines the *JavaFX* GUI
		- *JavaFX* class *FXMLLoader* will load, setup and instrumentate the GUI

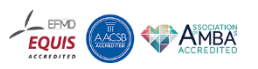

### **Nutshell Example (ooRexx) Same GUI on Windows, Linux, MacOS**

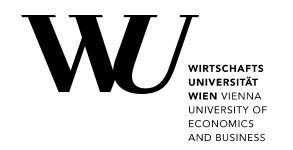

G:\tmp\ceciis2021\oorexx>main.rex REXXout>REXX-ooRexx\_5.0.0(MT)\_32-bit 6.05 13 Aug 2021

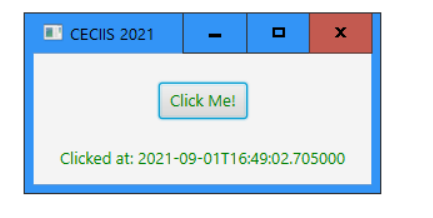

rony@rony-linux:~/Dropbox/xfer/temp/ceciis2021/oorexx\$ rexxj.sh main.rex Gtk-Message: 17:58:52.031: Failed to load module "topmenu-gtk-module" REXXout>REXX-ooRexx 5.0.0(MT) 64-bit 6.05 29 Aug 2021

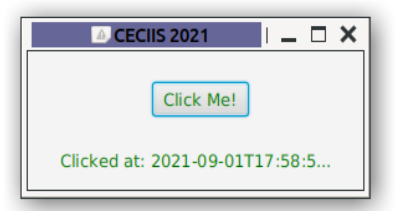

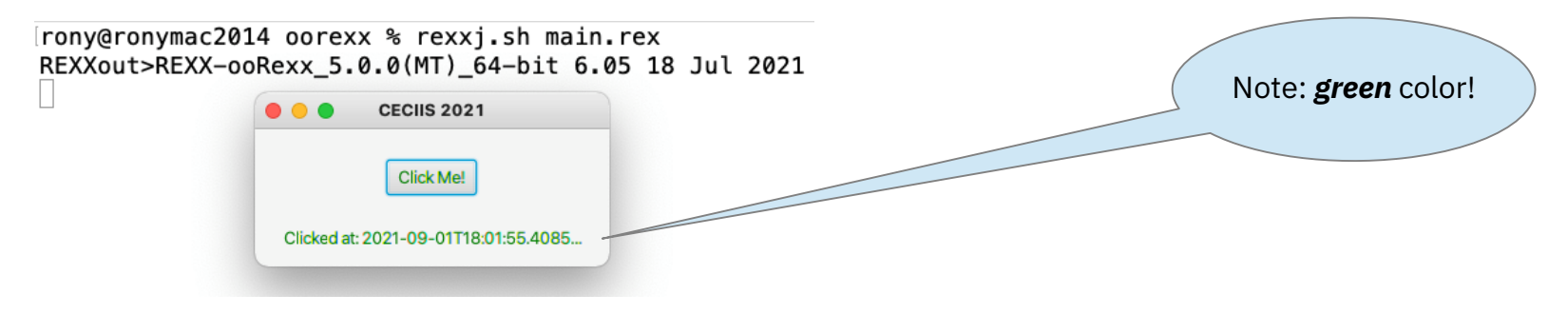

Institute for Information Systems and Society  $\Box$  www.wu.ac.at/ec  $\Box$ 

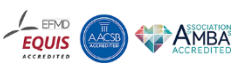

### **Nutshell Example (ooRexx) FXML Definitions ("***hello.fxml***")**

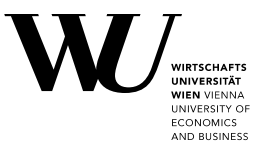

```
<?xml version="1.0" encoding="UTF-8"?>
<?import javafx.scene.control.Button?>
<?import javafx.scene.control.Label?>
<?import javafx.scene.layout.AnchorPane?>
<?language rexx?>
<AnchorPane id="AnchorPane" prefHeight="104.0" prefWidth="270.0"
            xmlns:fx="http://javafx.com/fxml/1">
  <children>
    <!-- JavaFX runs the ooRexx code in the 'onAction' attribute -->
    <Button fx:id="idButton" layoutX="100.0" layoutY="23.0"
            onAction="/* @get(idLabel) */; idLabel~text=buttonClicked()"
            text="Click Me!" textFill="GREEN" />
    <Label fx:id="idLabel" alignment="CENTER" contentDisplay="CENTER"
           layoutX="21.0" layoutY="74.0" minHeight="16" minWidth="49"
           prefHeight="16.0" prefWidth="229.0" textFill="GREEN" />
  </children>
  <!-- call Rexx program, makes the routine "buttonClicked" visible -->
  <fx:script source="hello_controller.rex" />
</AnchorPane>
```
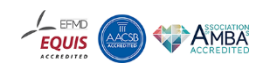

## **Nutshell Example (ooRexx) SceneBuilder (Editing "***hello.fxml***")**

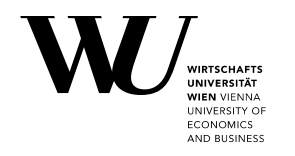

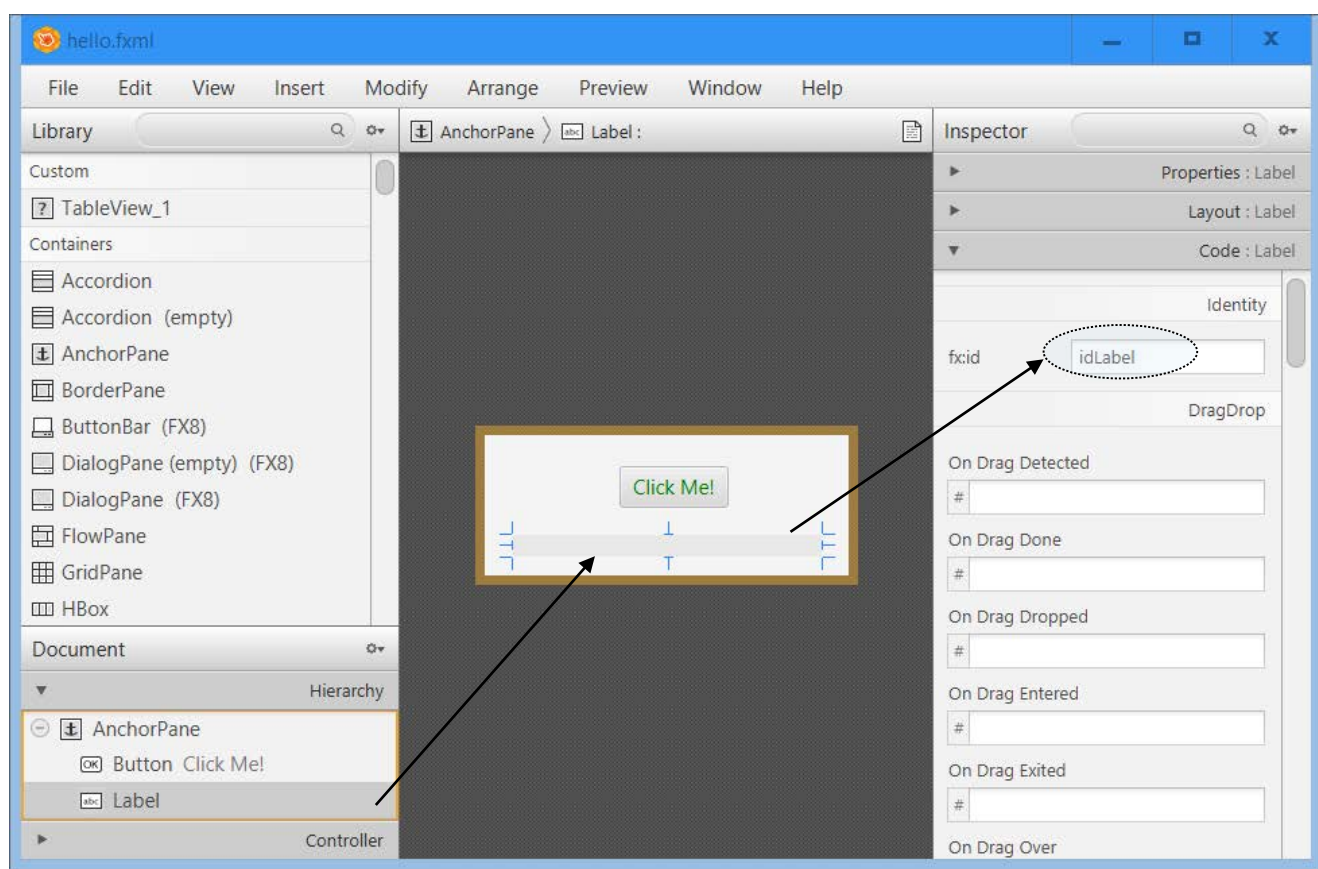

Institute for Information Systems and Society www.wu.ac.at/ec 9

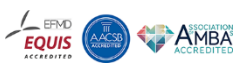

### **Nutshell Example (ooRexx) "***hello\_controller.rex***"**

**INIVERSITY O ECONOMICS** AND BUSINESS

*-- Controller routine defines public routine buttonClicked() parse version v; say v*

*::routine buttonClicked public return "Clicked at:" .dateTime~new*

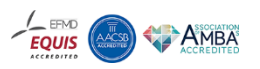

### **Nutshell Example (ooRexx) "***main.rex***"**

ANID BUCINES

- Used for running all nutshell examples, i.e. ooRexx, Groovy, JRuby, Nashorn
	- Place in the respective subdirectories, loads and runs "*hello.fxml*"

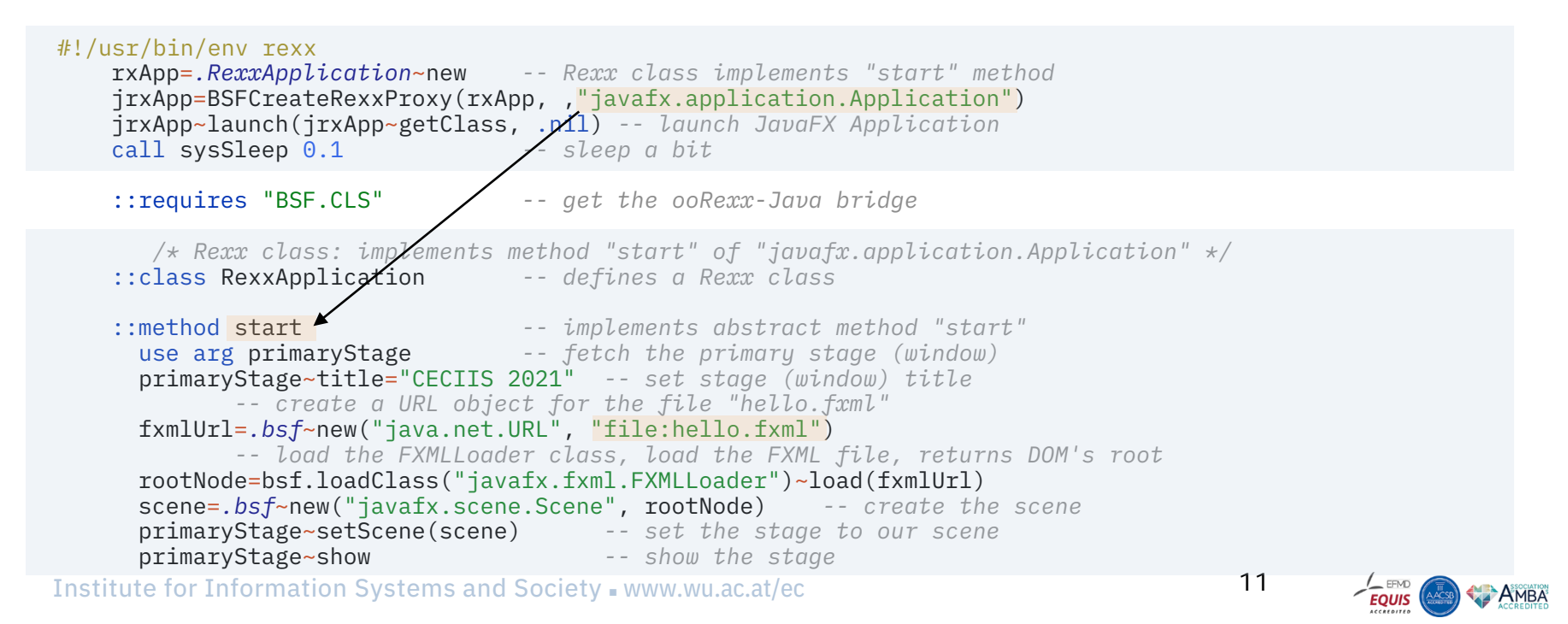

### **JavaFX with Groovy**

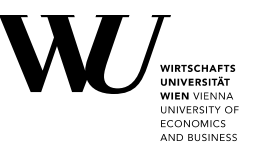

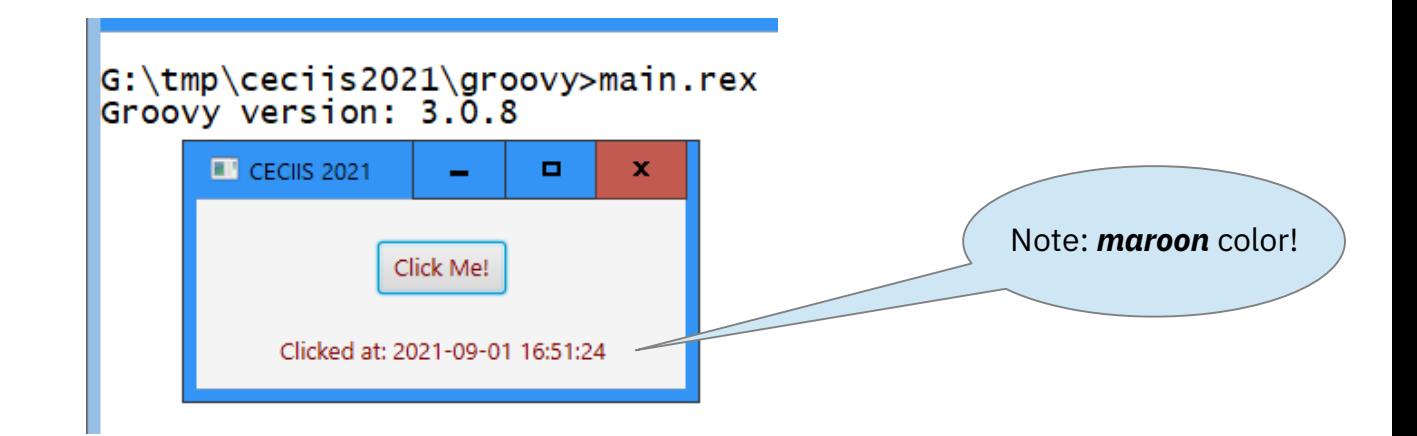

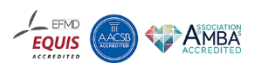

### **Nutshell Example (Groovy) FXML Definitions ("***hello.fxml***")**

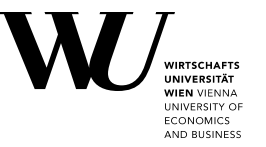

```
<?xml version="1.0" encoding="UTF-8"?>
<?import javafx.scene.control.Button?>
<?import javafx.scene.control.Label?>
<?import javafx.scene.layout.AnchorPane?>
<?language groovy?>
<AnchorPane id="AnchorPane" prefHeight="104.0" prefWidth="270.0"
            xmlns:fx="http://javafx.com/fxml/1">
  <children>
    <Button fx:id="idButton" layoutX="100.0" layoutY="23.0"
            onAction="idLabel.setText(buttonClicked())"
            text="Click Me!" textFill="MAROON" />
    <Label fx:id="idLabel" alignment="CENTER" contentDisplay="CENTER"
           layoutX="21.0" layoutY="74.0" minHeight="16" minWidth="49"
           prefHeight="16.0" prefWidth="229.0" textFill="MAROON" />
  </children>
  <fx:script source="hello_controller.groovy" />
</AnchorPane>
```
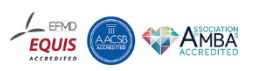

## **Nutshell Example (Groovy) "***hello\_controller.groovy***"**

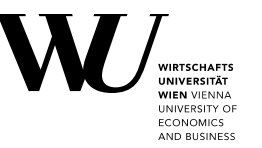

*// Controller routine buttonClicked() in Groovy println "Groovy version: " + GroovySystem.version*

```
def buttonClicked () {
    def now = new java.util.Date()
    def df = new java.text.SimpleDateFormat("yyyy-MM-dd HH:mm:ss")
   return "Clicked at: " + df.format(now);
}
```
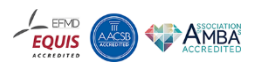

### **Nutshell Example (Groovy) Same GUI on Windows, Linux, MacOS**

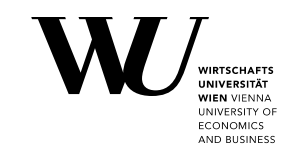

#### G:\tmp\ceciis2021\groovy>main.rex Groovy version: 3.0.8

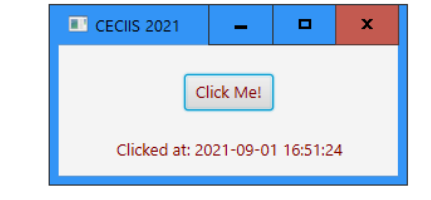

#### rony@ronymac2014 groovy % rexxj.sh main.rex Groovy version: 3.0.8

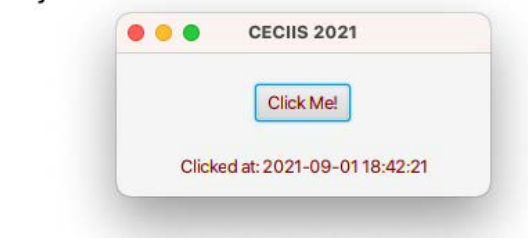

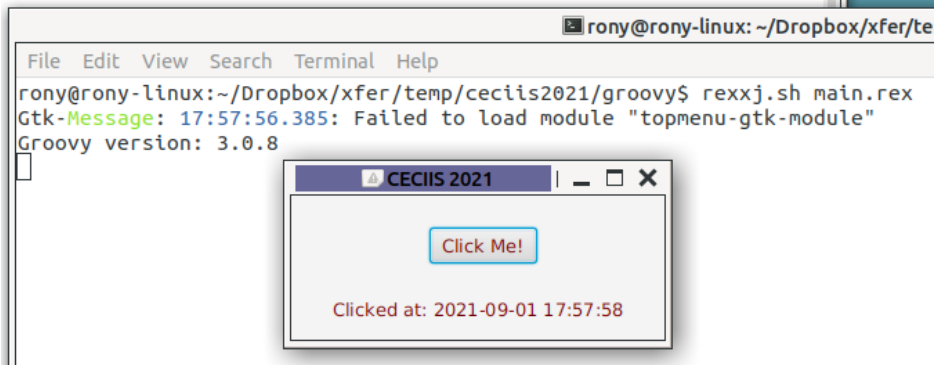

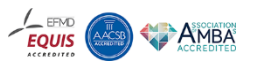

### **JavaFX with JRuby**

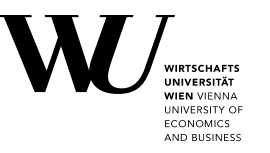

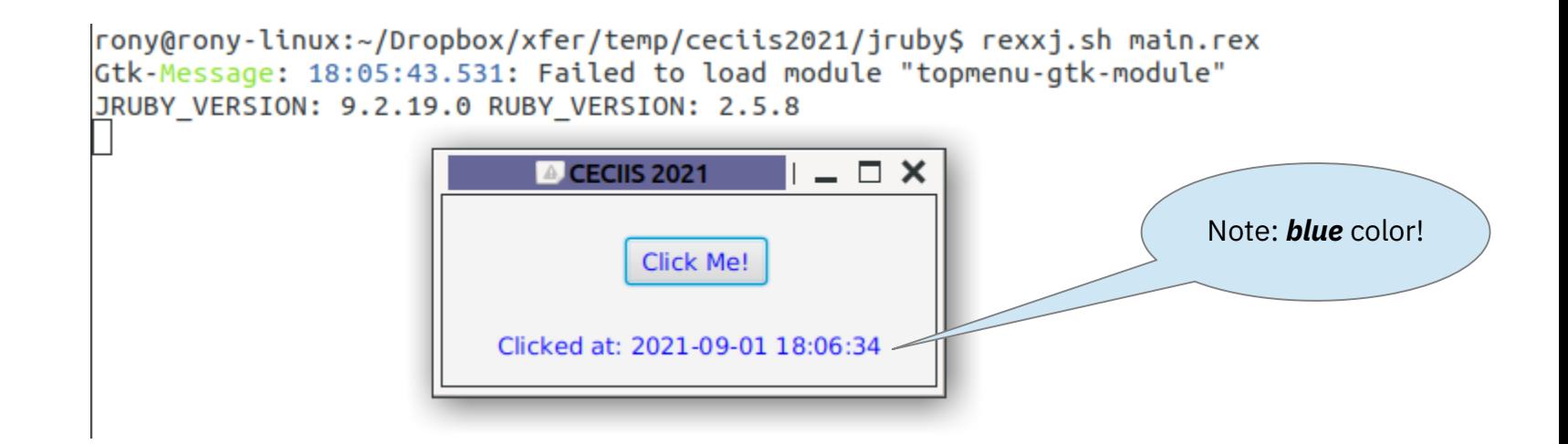

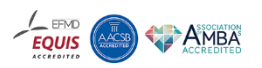

### **Nutshell Example (JRuby) FXML Definitions ("***hello.fxml***")**

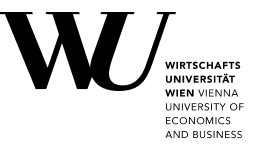

```
<?xml version="1.0" encoding="UTF-8"?>
<?import javafx.scene.control.Button?>
<?import javafx.scene.control.Label?>
<?import javafx.scene.layout.AnchorPane?>
<?language jruby?>
<AnchorPane id="AnchorPane" prefHeight="104.0" prefWidth="270.0"
            xmlns:fx="http://javafx.com/fxml/1">
  <children>
    <Button fx:id="idButton" layoutX="100.0" layoutY="23.0"
            onAction="idLabel.setText buttonClicked()"
            text="Click Me!" textFill="BLUE" />
    <Label fx:id="idLabel" alignment="CENTER" contentDisplay="CENTER"
           layoutX="21.0" layoutY="74.0" minHeight="16" minWidth="49"
           prefHeight="16.0" prefWidth="229.0" textFill="BLUE" />
  </children>
  <fx:script source="hello_controller.rb" />
</AnchorPane>
```
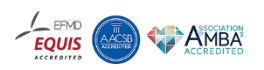

### **Nutshell Example (JRuby) "***hello\_controller.rb***"**

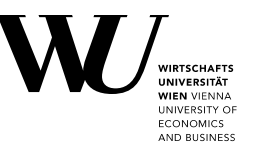

*# Controller routine buttonClicked() in JRuby puts "JRUBY\_VERSION: "+ JRUBY\_VERSION + " RUBY\_VERSION: " + RUBY\_VERSION*

*def buttonClicked () return "Clicked at: " + Time.new.strftime("%Y-%m-%d %H:%M:%S") end*

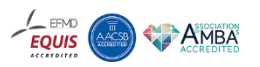

### **Nutshell Example (JRuby) Same GUI on Windows, Linux, MacOS**

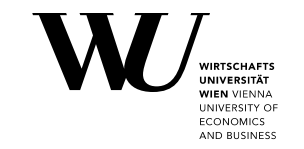

#### G:\tmp\ceciis2021\iruby>main.rex JRUBY\_VERSION: 9.2.19.0 RUBY\_VERSION: 2.5.8

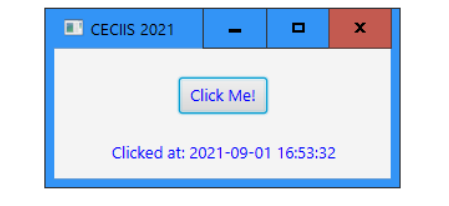

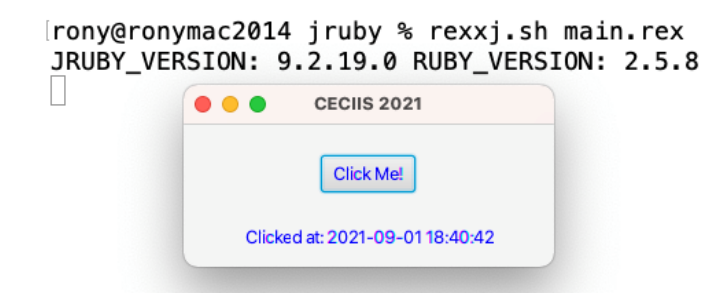

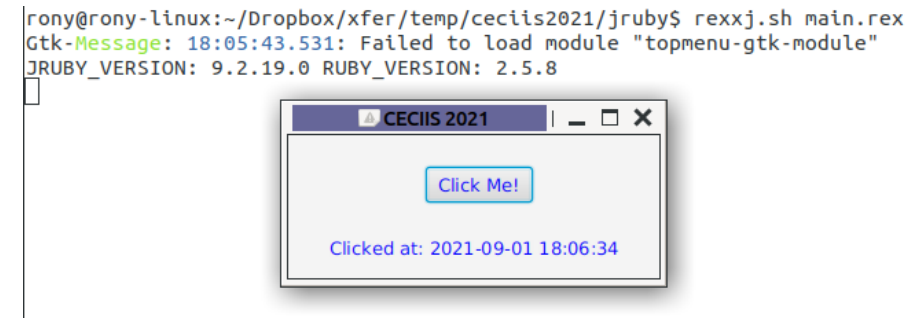

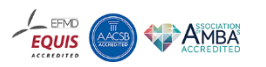

### **JavaFX with Nashorn/JavaScript**

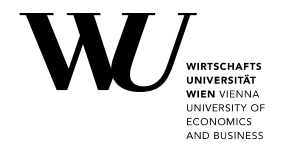

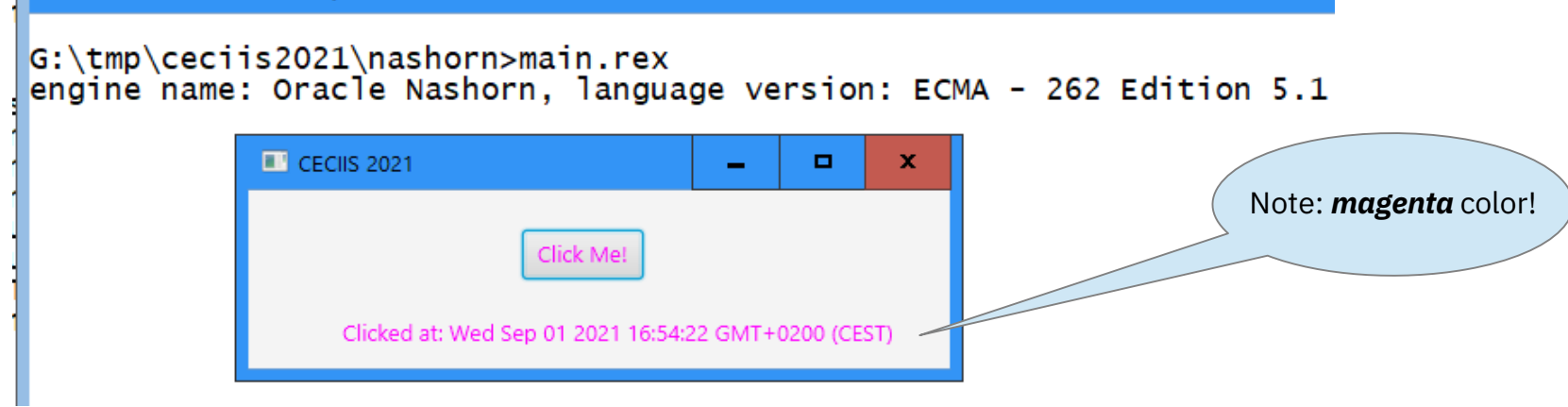

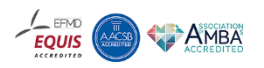

### **Nutshell Example (Nashorn/JavaScript) FXML Definitions ("***hello.fxml***")**

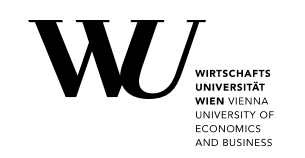

```
<?xml version="1.0" encoding="UTF-8"?>
<?import javafx.scene.control.Button?>
<?import javafx.scene.control.Label?>
<?import javafx.scene.layout.AnchorPane?>
<?language nashorn?>
<AnchorPane id="AnchorPane" prefHeight="104.0" prefWidth="270.0"
            xmlns:fx="http://javafx.com/fxml/1">
  <children>
    <Button fx:id="idButton" layoutX="160.0" layoutY="23.0"
            onAction="idLabel.setText( buttonClicked() );"
            text="Click Me!" textFill="MAGENTA" />
    <Label fx:id="idLabel" alignment="CENTER" contentDisplay="CENTER"
           layoutX="21.0" layoutY="74.0" minHeight="16" minWidth="49"
           prefHeight="16.0" prefWidth="389.0" textFill="MAGENTA" />
  </children>
  <fx:script source="hello_controller.js" />
</AnchorPane>
```
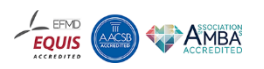

### **Nutshell Example (Nashorn/JavaScript) "***hello\_controller.js***"**

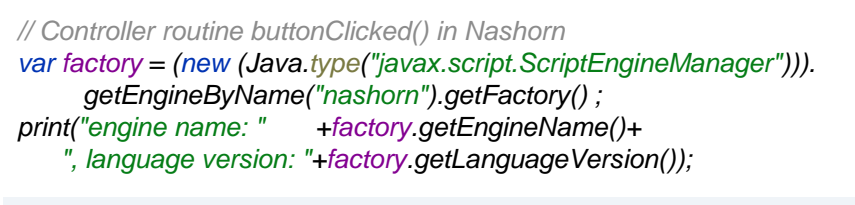

```
function buttonClicked() {
  return "Clicked at: " + new Date() ;
}
```
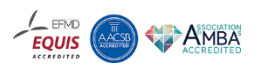

MINGDOITY C **ECONOMICS** AND BUCINECO

### **Nutshell Example (Nashorn/JavaScript) Same GUI on Windows, Linux, MacOS**

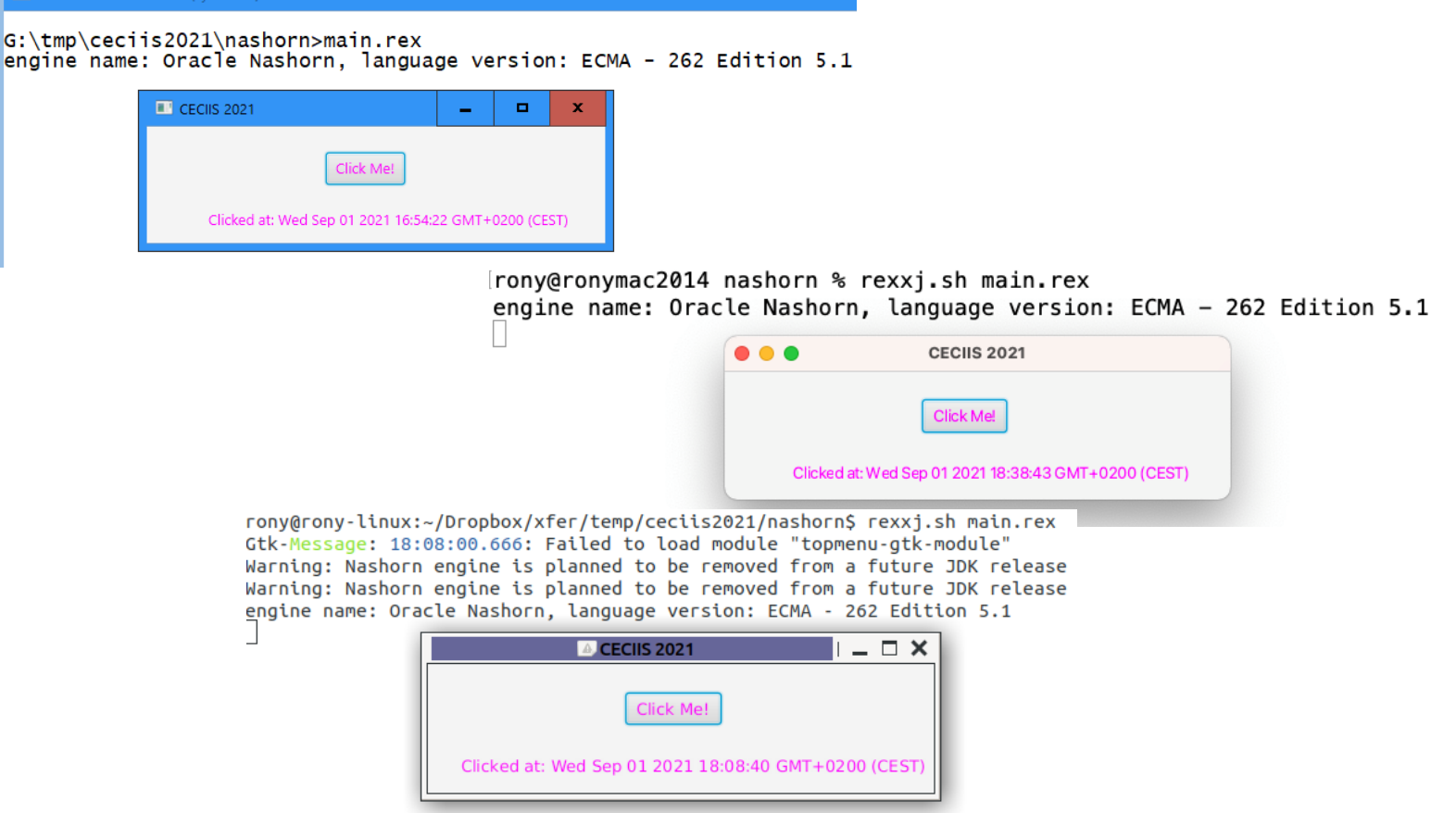

Institute for Information Systems and Society . www.wu.ac.at/ec 23

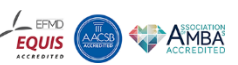

UNIVERSITY O **ECONOMICS** AND BUCINECO

### **Teaser**

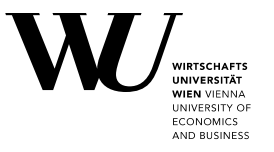

**"bsf4oorexx/samples/JavaFX/fxml\_07/MortgageCalculator.rex"**

Could be *easily* rewritten to Groovy, JRuby, Nashorn/JavaScript, ...

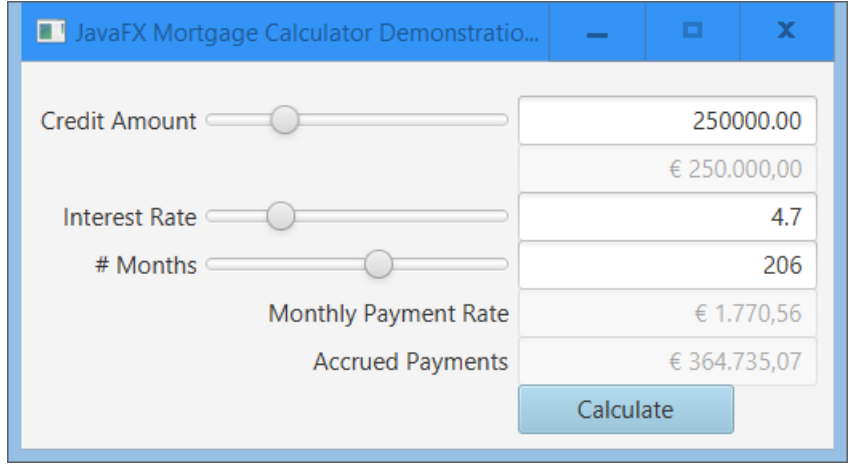

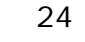

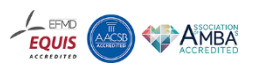

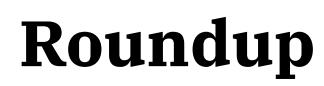

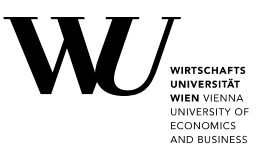

- As demonstrated *JavaFX* GUIs can be used from scripting languages
	- Prerequisite: an implementation of *javax.script.ScriptEngine[Factory]*
- Scripting languages can use and control even the most complex GUIs
	- *SceneBuilder* allows *JavaFX* GUIs to be created interactively
	- Resulting *FXML* files can instrumentate (multiple) scripting languages
- The *JavaFX* GUIs are platform independent, hence
	- Multiplatform scripts can exploit portable *JavaFX* GUIs
- *Hint*: make sure to download *Java*/*OpenJDK* with *JavaFX* contained

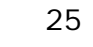

### **Questions & Answers**

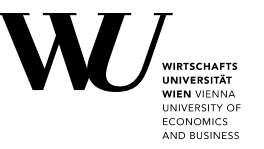

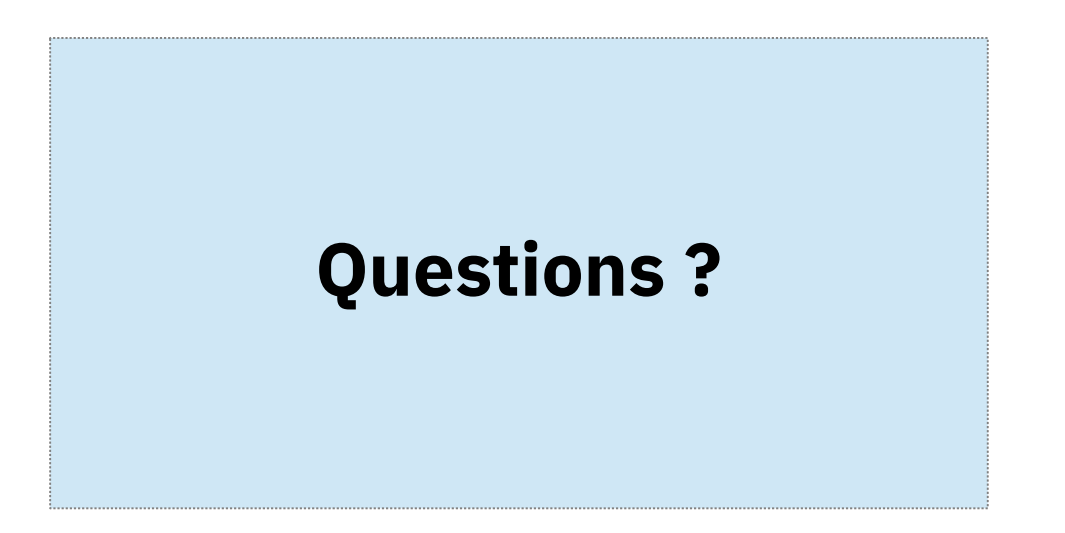

Institute for Information Systems and Society = www.wu.ac.at/ec 26

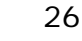

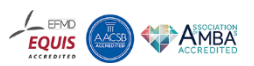

# **Links (as of 2021-10-08), 1**

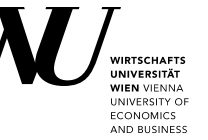

- OpenJDK (make sure JavaFX is contained!), e.g.:
	- "idk-*fx*": <https://www.azul.com/downloads/?package=jdk-fx>
	- "*Full* JDK": <https://bell-sw.com/pages/downloads/> ۰
- SceneBuilder: <https://gluonhq.com/products/scene-builder/>
- ooRexx 5.0: <https://sourceforge.net/projects/oorexx/files/oorexx/5.0.0beta/>
- BSF4ooRexx (ooRexx-Java bridge): <https://sourceforge.net/projects/bsf4oorexx/files/beta/20200928/>
	- ۰ Note*:* there are quite a few JavaFX nutshell examples available that demonstrate what can be done with JavaFX and that could be ported to other scripting languages; cf. "samples/JavaFX/index.html" in the BSF4ooRexx installation directory
- Groovy: <https://groovy.apache.org/download.html>
- 0 JRuby: <https://www.jruby.org/download>
- Nashorn module for OpenJDK 15 and later: <https://github.com/openjdk/nashorn>

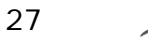

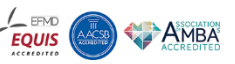

# **Links (as of 2021-10-08), 2**

**MID DIJCINICO** 

Selected links from article:

- *RexxScript Rexx* Scripts Hosted and Evaluated by *Java* (Package *javax.script*): <https://www.rexxla.info/events/2017/presentations/201704-RexxScript-Article.pdf>
- *JavaFX* for *ooRexx*: <https://www.rexxla.info/events/2017/presentations/201711-ooRexx-JavaFX-Article.pdf>
- Anatomy of a GUI (Graphical User Interface): <https://www.rexxla.info/events/2018/presentations/201803-AnatomyOfGUI-Article.pdf>, <https://epub.wu.ac.at/6875/>

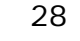

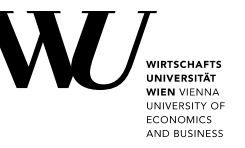

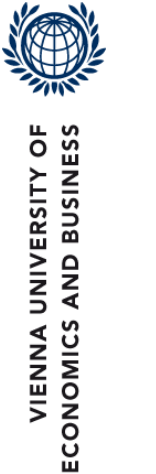

Prof. Mag. Dr. Rony G. Flatscher Welthandelsplatz 1 1020 Wien/Vienna

Austria/Europe

Mail: rony.flatscher@wu.ac.at Phone: +43-1-31336-4881

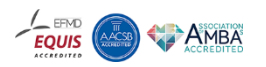